Mandatssaldenliste Umbuchen durch Drag&Drop

# Mandatssaldenliste Umbuchen durch Drag&Drop

[Hauptseite](https://onlinehilfen.ra-micro.de/index.php/Hauptseite) > [Aktenkonto](https://onlinehilfen.ra-micro.de/index.php/Kategorie:Aktenkonto) > [Aktko Fenster](https://onlinehilfen.ra-micro.de/index.php/Aktko_Fenster) > [Aktko Fenster Mandantenkonto](https://onlinehilfen.ra-micro.de/index.php/Aktko_Fenster_Mandantenkonto) > [Mandatssaldenliste](https://onlinehilfen.ra-micro.de)  [Umbuchen durch Drag&Drop](https://onlinehilfen.ra-micro.de)

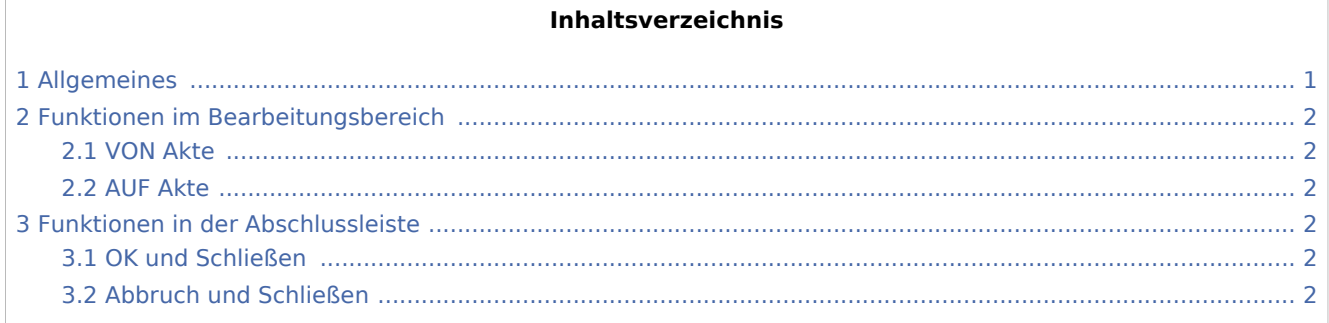

## <span id="page-0-0"></span>Allgemeines

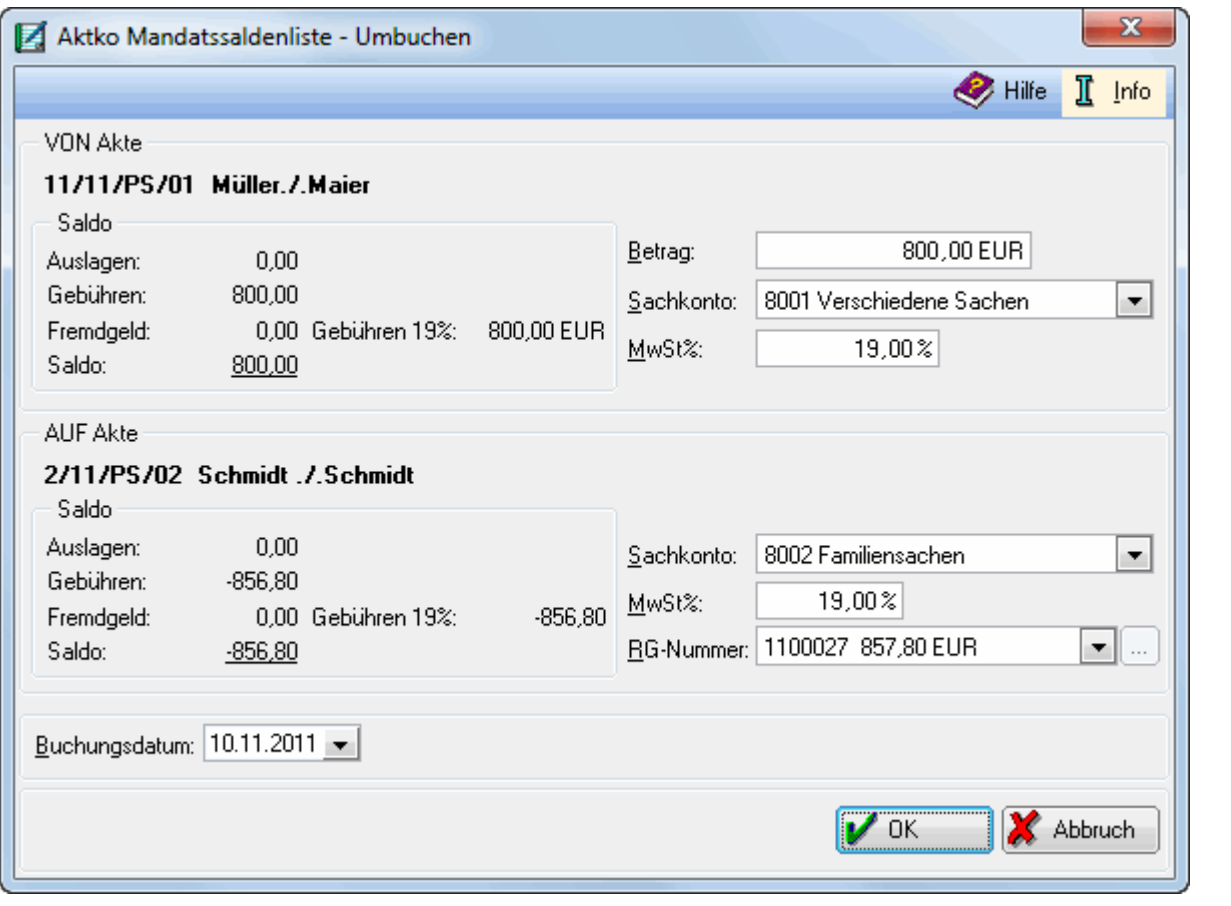

 Die Umbuchung wird in den *Aktenkonten, im Journal* und in der *Offene Posten-Liste* gespeichert. Es ist nur möglich, Guthabenbeträge umzubuchen.

Mandatssaldenliste Umbuchen durch Drag&Drop

Diese Programmfunktion ist nur in bestimmten Konstellationen zu nutzen. Umbuchungen, die Sie hierüber nicht tätigen können, führen Sie bitte weiterhin in der *Finanzbuchhaltung* durch.

## <span id="page-1-0"></span>Funktionen im Bearbeitungsbereich

#### <span id="page-1-1"></span>VON Akte

Dies sind die Angaben zu dem Aktenkonto, auf welchem sich das umzubuchende Guthaben befindet. Sowohl der Betrag, als auch Sachkonto und Steuersatz lassen sich ändern. Der angezeigte Saldo ist der Saldo vor Umbuchung.

#### <span id="page-1-2"></span>AUF Akte

Dies sind die Angaben zu dem Aktenkonto, auf welches die Umbuchung erfolgt. Sowohl der Betrag, als auch Sachkonto und Steuersatz lassen sich ändern. Der angezeigte Saldo ist der Saldo vor Umbuchung. Wenn auf Gebühren gebucht wird, kann die dazugehörige Rechnungsnummer ausgewählt werden, um die Zahlung in die Offene Posten-Liste zu speichern.

### <span id="page-1-3"></span>Funktionen in der Abschlussleiste

#### <span id="page-1-4"></span>OK und Schließen

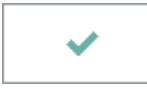

Hierüber wird die Umbuchung sowohl im *Aktenkonto, Journal* und in der *Offene Posten Liste* gespeichert.

#### <span id="page-1-5"></span>Abbruch und Schließen

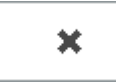

Die Umbuchung wird verworfen, eine Speicherung wird nicht durchgeführt.